#### 1 **ENERGY STAR Test Procedure for Determining the** 2 **Power Use of Computers in Off, Sleep, and Idle**

 $\frac{3}{4}$ The following protocol should be followed when measuring power consumption levels of computers for<br>
5 compliance with the Off, Sleep, and Idle levels provided in the ENERGY STAR Version 5.0 Computer<br>
6 Specification. Partn 5 compliance with the Off, Sleep, and Idle levels provided in the ENERGY STAR Version 5.0 Computer 6 Specification. Partners must measure a representative sample of the configuration as shipped to the 7 customer. However, the Partner does not need to consider power consumption changes that may result 18 from component additions, BIOS and/or software settings made by the computer user after sale of 8 from component additions, BIOS and/or software settings made by the computer user after sale of<br>9 oroduct. This procedure is intended to be followed in order and the mode being tested is labeled w 9 product. *This procedure is intended to be followed in order and the mode being tested is labeled where* 10 *appropriate.* 

### 12 I. **Definitions**

11

13<br>14

16<br>17

 $\frac{19}{20}$ 

24 25

 $\frac{27}{28}$ 

30<br>31

34<br>35

36<br>37

40<br>41

47<br>48

14 Unless otherwise specified, all terms used in this document are consistent with the definitions 15 contained in the Version 5.0 ENERGY STAR Eligibility Criteria for Computers. 15 contained in the Version 5.0 ENERGY STAR Eligibility Criteria for Computers.

# 17 **UUT**

UUT is an acronym for "unit under test," which in this case refers to the computer being tested.

#### 20 **UPS**

21 UPS is an acronym for "Uninterruptible Power Supply," which refers to a combination of converters,<br>22 switches and energy storage means, for example batteries, constituting a power supply for 22 switches and energy storage means, for example batteries, constituting a power supply for <br>23 maintaining continuity of load power in case of input power failure. maintaining continuity of load power in case of input power failure.

### 26 II. **Testing Requirements**

28 **Approved Meter**   $29$  Approved meters will include the following attributes<sup>1</sup>:

- Power resolution of 1 mW or better;
- <sup>32</sup> An available current crest factor of 3 or more at its rated range value; and<br>33 Lower bound on the current range of 10mA or less.
	- Lower bound on the current range of 10mA or less.

The following attributes in addition to those above are suggested:

- Frequency response of at least 3 kHz; and
- 38 Calibration with a standard that is traceable to the U.S. National Institute of Standards and Technology (NIST).

41 It is also desirable for measurement instruments to be able to average power accurately over any user<br>42 Selected time interval (this is usually done with an internal math's calculation dividing accumulated 42 selected time interval (this is usually done with an internal math's calculation dividing accumulated 43 selection of the meter, which is the most accurate approach). As an alternative, the 43 energy by time within the meter, which is the most accurate approach). As an alternative, the 44 measurement instrument would have to be capable of integrating energy over any user selected time<br>45 interval with an energy resolution of less than or equal to 0.1 mWh and integrating time displayed with 45 interval with an energy resolution of less than or equal to 0.1 mWh and integrating time displayed with 46 and that are solution of 1 second or less. a resolution of 1 second or less.

48 **Accuracy** 49 Measurements of power of 0.5 W or greater shall be made with an uncertainty of less than or equal to <br>50 2% at the 95% confidence level. Measurements of power of less than 0.5 W shall be made with an 50 2% at the 95% confidence level. Measurements of power of less than 0.5 W shall be made with an 51 uncertainty of less than or equal to 0.01 W at the 95% confidence level. The power measurement 51 uncertainty of less than or equal to 0.01 W at the 95% confidence level. The power measurement 52 instrument shall have a resolution of:

*1 Characteristics of approved meters taken from IEC 62301 Ed 1.0: Measurement of Standby Power* 

53

57<br>58

60

62

64

67<br>68

70 71

74

- 54 0.01 W or better for power measurements of 10 W or less;
- 55 0.1 W or better for power measurements of greater than 10 W up to 100 W; and
- 56 1 W or better for power measurements of greater than 100 W.

58 All power figures should be in watts and rounded to the second decimal place. For loads greater than<br>59 or equal to 10 W, three significant figures shall be reported. or equal to 10 W, three significant figures shall be reported.

#### 61 **Test Conditions**

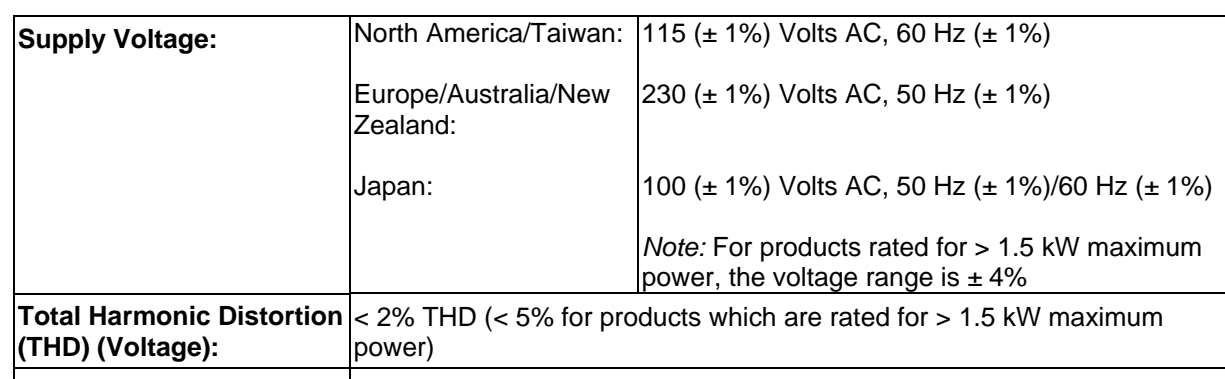

**Ambient Temperature:** 23°C ± 5°C

**Relative Humidity:** 10 – 80 % 63 (Reference IEC 62301: Household Electrical Appliances – Measurement of Standby Power, Sections 3.2, 3.3)

# 65 **Test Configuration**

Power consumption of a computer shall be measured and tested from an ac source to the UUT.

68 The UUT must be connected to an Ethernet network switch capable of the UUT's highest and lowest network speeds. The network connection must be live during all tests.

### 72 III. **Test Procedure for Off, Sleep and Idle for All Products**

73 Measurement of ac power consumption of a computer should be conducted as follows:

# 75 **UUT Preparation**

- 76 1. Record the manufacturer and model name of the UUT.<br>77 2. Ensure that the UUT is connected to a live Ethernet (IE
- 2. Ensure that the UUT is connected to a live Ethernet (IEEE 802.3) network switch as specified in Section II., "Test Configuration," above, and that the connection is live. The computer must 78 Section II., "Test Configuration," above, and that the connection is live. The computer must<br>79 maintain this live connection to the switch for the duration of testing, disregarding brief lapse 79 maintain this live connection to the switch for the duration of testing, disregarding brief lapses 80 when transitioning between link speeds.<br>81 3. Connect an approved meter capable of r
- 81 3. Connect an approved meter capable of measuring true power to an ac line voltage source set to the appropriate voltage/frequency combination for the test. 82 the appropriate voltage/frequency combination for the test.<br>83 4. Plug the UUT into the measurement power outlet on the me
- 83 4. Plug the UUT into the measurement power outlet on the meter. No power strips or UPS units<br>84 should be connected between the meter and the UUT. For a valid test to take place the meter 84 should be connected between the meter and the UUT. For a valid test to take place the meter<br>85 should remain in place until all Off. Sleep, and Idle power data is recorded. should remain in place until all Off, Sleep, and Idle power data is recorded.
- 86 5. Record the ac voltage.
- 87 6. Boot computer and wait until the operating system has fully loaded.<br>88 7. If necessary, run the initial operating system setup and allow all prel
- 88 7. If necessary, run the initial operating system setup and allow all preliminary file indexing and other 89 one-time/periodic processes to complete.

- 90 8. Record basic information about the computer's configuration computer type, operating system<br>91 mame and version, processor type and speed, and total and available physical memory, etc.<sup>2</sup> 91 hame and version, processor type and speed, and total and available physical memory, etc.<sup>2</sup><br>92 9. Record basic information about the video card - video card name, resolution, amount of onboa 92 9. Record basic information about the video card - video card name, resolution, amount of onboard 93 93 memory, and bits per pixel.<sup>3</sup><br>94 10. Ensure that the UUT is confi 94 10. Ensure that the UUT is configured as shipped including all accessories, power management 95 settings, WOL enabling and software shipped by default. UUT should also be configured using 96 the following requirements for all tests:<br>97 **blue a** Desktop systems shipped with 97 a. Desktop systems shipped without accessories should be configured with a standard<br>98 mouse, keyboard and external monitor. 98 mouse, keyboard and external monitor.<br>99 b. Notebooks and tablets should include all 99 b. Notebooks and tablets should include all accessories shipped with the system, and need 100 continue a separate keyboard or mouse when equipped with an integrated pointing 100 hot include a separate keyboard or mouse when equipped with an integrated pointing<br>101 http://www.device.or.digitizer. 101 device or digitizer.<br>102 c. Notebooks and tab 102 c. Notebooks and tablets should have the battery pack(s) removed for all tests. For systems<br>103 where operation without a battery pack is not a supported configuration. the test may be 103 where operation without a battery pack is not a supported configuration, the test may be<br>104 performed with fully charged battery pack(s) installed, making sure to report this 104 **performed with fully charged battery pack(s) installed, making sure to report this**<br>105 configuration in the test results. 105 **configuration in the test results.**<br>106 **configuration in the test results.** d. Power to wireless radios should be turned off for all tests. This applies to wireless 107 hetwork adapters (e.g., 802.11) or device-to-device wireless protocols.<br>108 11 The following quidelines should be followed to configure power settings for disc 11. The following guidelines should be followed to configure power settings for displays (adjusting no 109 other power management settings): 110 **a.** For computers with external displays (most desktops): use the monitor power<br>111 **and an interest of the monitor** from powering down to ensure it s 111 management settings to prevent the monitor from powering down to ensure it stays on for<br>112 the full length of the Idle test as described below. 112 the full length of the Idle test as described below.<br>113 b. For computers with integrated monitors (notebook 113 b. For computers with integrated monitors (notebooks, tablets and integrated systems): use<br>114 the power management settings to set the monitor to power down after 1 minute. 114 the power management settings to set the monitor to power down after 1 minute.<br>115 12. Shut down the UUT. 12. Shut down the UUT. 116<br>117 **Off Mode Testing** 118 18. 13. With the UUT shut down and in Off, set the meter to begin accumulating true power values at an<br>119 **19** 11 interval of 1 reading per second. Accumulate power values for 5 additional minutes and record 119 interval of 1 reading per second. Accumulate power values for 5 additional minutes and record  $120$  the average (arithmetic mean) value observed during that 5 minute period.<sup>4</sup> the average (arithmetic mean) value observed during that 5 minute period.<sup>4</sup>  $\frac{121}{122}$ 122 **Idle Mode Testing**<br>123 14. Switch on the co 123 14. Switch on the computer and begin recording elapsed time, starting either when the computer is<br>124 initially switched on, or immediately after completing any log in activity necessary to fully boot the 124 initially switched on, or immediately after completing any log in activity necessary to fully boot the 125 system. Once logged in with the operating system fully loaded and ready, close any open 125 system. Once logged in with the operating system fully loaded and ready, close any open 126 system is displaned and ready screen is displaned 126 126 windows so that the standard operational desktop screen or equivalent ready screen is displayed.<br>127 Exactly 15 minutes after the initial boot or log in, set the meter to begin accumulating true power 127 Exactly 15 minutes after the initial boot or log in, set the meter to begin accumulating true power<br>128 values at an interval of 1 reading per second. Accumulate power values for 5 additional minutes 128 values at an interval of 1 reading per second. Accumulate power values for 5 additional minutes 129 and record the average (arithmetic mean) value observed during that 5 minute period. and record the average (arithmetic mean) value observed during that 5 minute period.  $\frac{130}{131}$ 131 **Sleep Mode Testing**<br>132 15. After completing t 132 15. After completing the Idle measurements, place the computer in Sleep mode. Reset the meter (if 133 necessary) and begin accumulating true power values at an interval of 1 reading per second.
	- necessary) and begin accumulating true power values at an interval of 1 reading per second.<br>134 https://www.paygare.org/sand-reading process and record the average (arithmetic mean) 134 Accumulate power values for 5 additional minutes and record the average (arithmetic mean) value<br>135 betweed during that 5 minute period. observed during that 5 minute period.

 $^2$  On Windows-based machines, much of this information can be found by selecting the following window: Start / Programs / Accessories / System Tools / System Information.

*3 On Windows-based machines, this can be found by selecting the following window: Start / Programs / Accessories / System Tools / Components / Display.* 

*4 Laboratory-grade, full-function meters can integrate values over time and report the average value automatically. Other meters would require the user to capture a series of changing values every 5 seconds for a five minute period and then compute the average manually.* 

136 16. If testing both WOL enabled and WOL disabled for Sleep, wake the computer and change the 137 137 WOL from Sleep setting through the operating system settings or by other means. Place the 138 computer back in Sleep mode and repeat step 15, recording Sleep power necessary for this 138 computer back in Sleep mode and repeat step 15, recording Sleep power necessary for this 139 alternate configuration.

# 141 **Reporting Test Results**

142 17. The test results must be reported to EPA or the European Commission, as appropriate, taking 143 care to ensure that all required information has been included. care to ensure that all required information has been included.

### 145 IV. **Continuing Verification** 146<br>147

147 This testing procedure describes the method by which a single unit may be tested for compliance. An 148 ongoing testing process is highly recommended to ensure that products from different production runs 148 ongoing testing process is highly recommended to ensure that products from different production runs 149 are in compliance with ENERGY STAR.

150

140

144